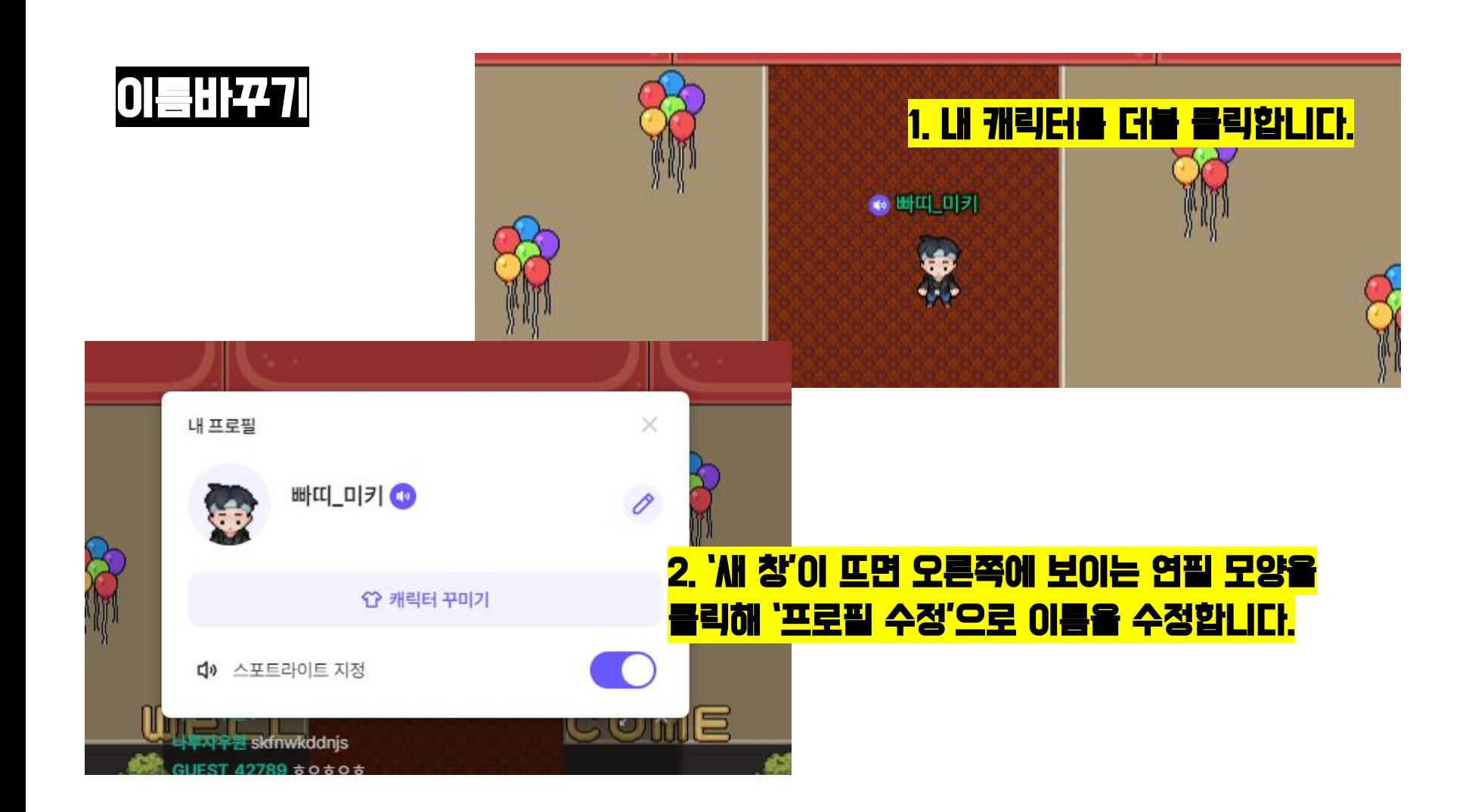

채팅하기

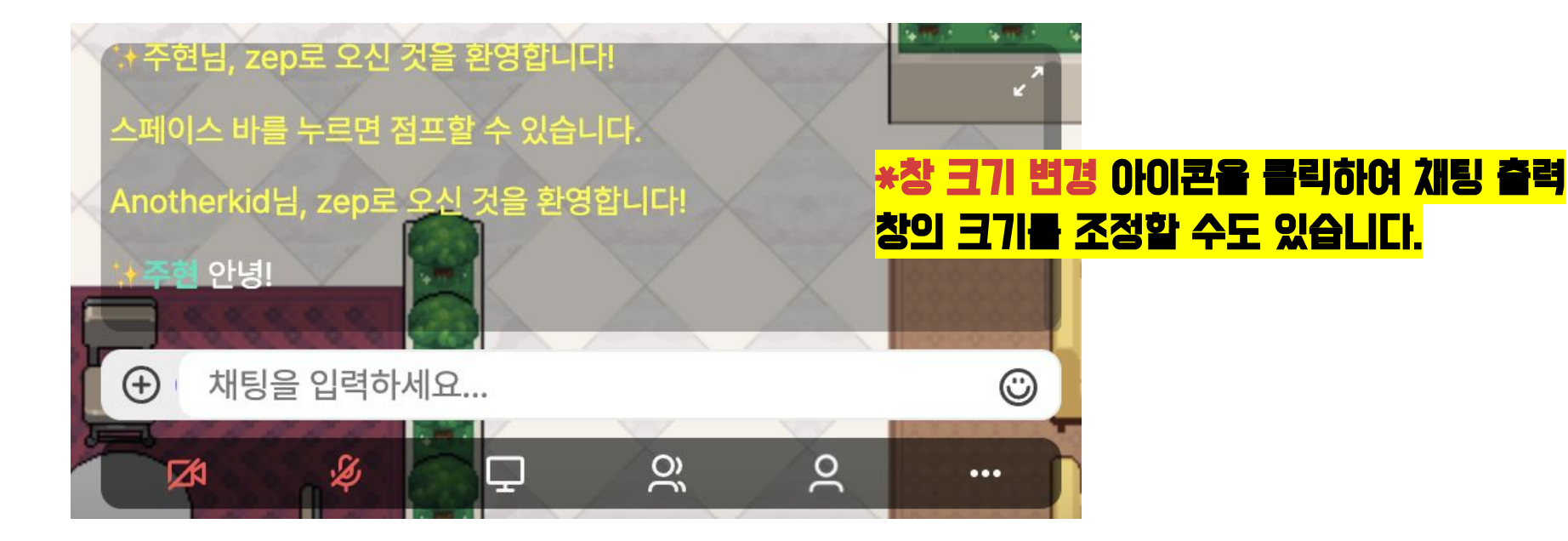

# 화면 하단에 있는 채팅 입력 창 대화 내용을 입력하여 같은 공간에 있는 사람 공개적으로 채팅할 수 있습니다.

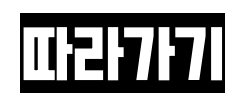

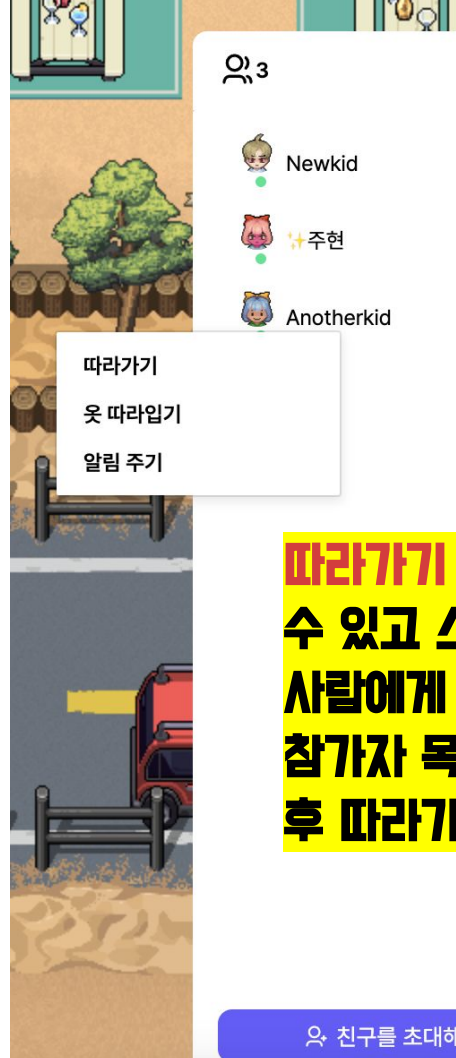

# 따라가기 기능을 사용하면 다른 사람의 위치를 쉽게 파악할 수 있고 스페이스 내에서 캐릭터를 움직일 필요없이 다른 사람에게 갈 수 있습니다. 참가자 목록에서 따라가기를 하고 싶은 사람의 이름을 누른 후 따라가기를 선택하면 따라가기 모드가 활성화됩니다.

 $\times$ 

 $\mathscr{L}$ **DK1** 

图 名

**A 친구를 초대해보세요!** 

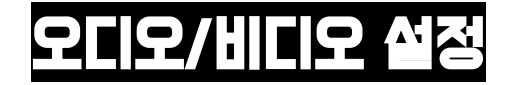

유튜브, 게임 등을 즐겨보세요!

#### <mark>본인의 오디오/비디오 설정을 관리하려면 화면 하단의 조직해보세요.</mark> 작해보세요. '더 보기'에 있는 영상 설정 버튼을 클릭하세요.궁화 꽃이 피었습니<mark>다로 오신 것을</mark> 혼

 $\mathbf{r}^{\prime}$ 

**ZEP** 

SO

방문자님, Hello space!로 오신 것을 환영합니다! (CH. 1) 방향키를 이용해, 캐릭터를 조작해보세요.

### 오디오/비디오 설정 활성화/비활성화 버튼을 클릭해 설정을 변경할 수 있습니다.

다! (CH. 1)

 $\Box$ 

채팅을 입력하세요...

 $\mathbf{0}$ 

Q

 $\bigoplus$ 

46

 $Q_3$ 

 $\sim$ 

영상 설정 스페이스 설정

채널 리스트

피드백 보내기

캐릭터 재생성하기

**• 이 제단을 입력하세요...**<br>영상 끄기/켜기 ☺  $\mathcal{Q}$  $\sim$  $\Box$ Q  $2.1$  $\bullet\bullet\bullet$ 

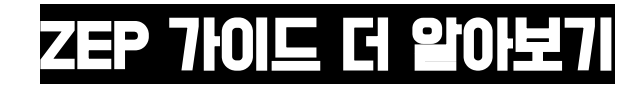

# **https://docs-kr.zep.us/guide/beginner**